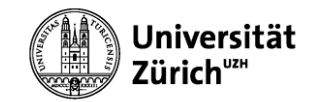

# HTML GRUNDLAGEN

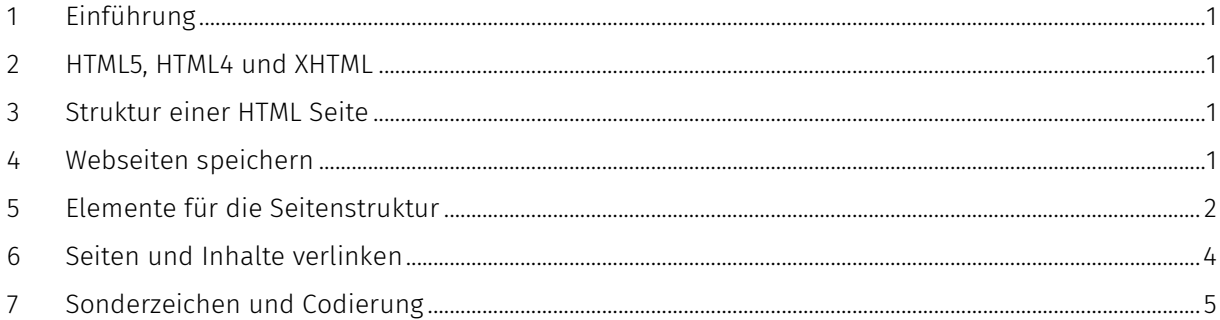

## <span id="page-0-0"></span>1 EINFÜHRUNG

Die Hypertext Markup Language (HTML) ist eine Auszeichnungssprache für Webseiten. Damit lassen sich Internetseiten mit Text, Bildern und Hyperlinks strukturieren.

# <span id="page-0-1"></span>2 HTML5, HTML4 UND XHTML

XHTML sollte HTML einmal ersetzen. HTML Version 4.01 stammt aus dem Jahre 1999 und die XHTML Version 1.1 aus dem Jahre 2001. Die aktuelle Version für die Strukturierung von Webseiten ist HTML5. Ein entscheidender Vorteil von HTML5 ist, dass auch mobile Geräte, z.B. Android Tablets und Smartphones, die Seiten verbessert darstellen können.

# <span id="page-0-2"></span>3 STRUKTUR EINER HTML SEITE

Sie geben Code in einer HTML Datei ein, um dem Browser mitzuteilen, wie ihr Text aussehen soll. Diese Anweisungen bestehen typischerweise aus einem Start- und einem End-Element, z.B. <html>…</html>.

## 3.1 EINFACHE SEITE

Der Text, der im Webbrowser sichtbar ist, befindet sich innerhalb des body Elements.

```
<!DOCTYPE html>
<h+ml><head>
      <title>Das ist eine einfache Seite</title>
    </head>
    <body>
      Hallo Europa!
    </body>
</html>
DOCTYPE ....................................Hinweis auf die HTML Version
head ............................................technische Informationen 
title..........................................Titel der Seite, wird in der Titelleiste des Browsers angezeigt
body ............................................Teil welcher im Webbrowser dargestellt wird
```
## <span id="page-0-3"></span>4 WEBSEITEN SPEICHERN

Alle Webseiten müssen mit einer Datei-Erweiterung html versehen werden, z.B. kontakt.html. Mit diesem Suffix versehen, weiss der Browser (Edge, Firefox, Chrome, Safari, Opera etc.), dass er diese Datei nach HTML-Anweisungen durchsuchen und interpretieren muss.

# <span id="page-1-0"></span>5 ELEMENTE FÜR DIE SEITENSTRUKTUR

Diese Elemente befinden sich im body der HTML Seite.

### 5.1 KOMMENTAR

Der Code kann mit Kommentarzeilen ergänzt werden. Diese Kommentare sind im Browser für die Webseiten Besucher nicht sichtbar.

<!-- Jetzt beginnt der Code für den Fragebogen… -->

#### 5.1.1 ÜBERSCHRIFTEN

Mit Überschriften wird das Dokument schnell strukturiert. HTML besitzt sechs Überschriftsebenen: <h1> bis <h6>. <h1>Überschrift 1</h1> <h2>Überschrift 2</h2>

#### 5.1.2 ABSÄTZE, ZEILENSCHALTUNG

Absätze werden mit dem p (Paragraph) Element getrennt. <p>Lorem ipsum dolor sit amet, consectetuer sadipscing elitr.</p>

```
Einen Zeilenumbruch bekommt man mit dem br (Break) Element.
<p>Lorem ipsum<br>dolor sit amet,<br>consectetuer sadipscing 
elitr.</p>
```
#### 5.1.3 AUFZÄHLUNGEN

```
Numeriertelisten werden mit den o1 (ordered list)...
\langle ol> <li>erster Eintrag</li>
   <li>zweiter Eintrag</li>
   <li>dritter Eintrag</li>
\langle/ol>
```
…Aufzählungslisten mit ul (unordered list) Elementen erstellt. <ul>

```
\langleli>Brot\langleli>
   <li>Milch</li>
   <li>Käse</li>
\langle/ul>
```
Die Defintionsliste besteht aus drei Elementen.  $d\mathbf{l}$  (definition list),  $d\mathbf{t}$  (definition-list term) und dd (definition-list definition).  $241<$ 

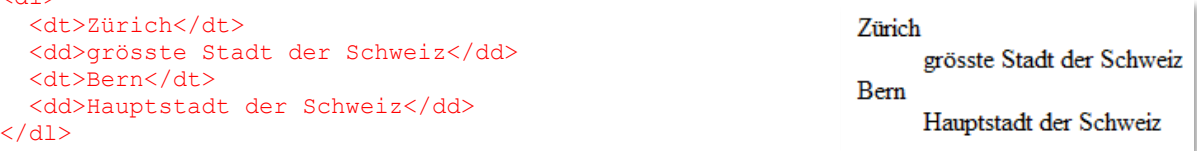

# Überschrift 1 Überschrift 2

consectetuer sadipscing elitr.

1. erster Eintrag 2. zweiter Eintrag 3. dritter Eintrag

 $\bullet$  Brot

Lorem ipsum dolor sit amet.

```
• Milch
• Käse
```
## 5.2 PREFORMATTED TEXT

Der Text wird mit pre so ausgegeben wie er erfasst wurde, d.h. Zeilenumbrüche und Leerzeichen bleiben erhalten.  $\langle nrs \rangle$ 

```
Das ist mein Text
1. Brot
2. Milch
</pre>
```
## 5.3 TABELLEN

Tabellen können als einfache Gestaltungsmittel verwendet werden. Das table Element definiert die Tabelle. Zeilen ( $tr$ ) und Spalten ( $td$ ) können beliebig hinzugefügt werden. <table>

```
 <tr>
     <td>A1</td>
     <td>B1</td>
     <td>C1</td>
  \langletr>
  \langle \text{tr} \rangle<td>A2</td>
     <td>B2</td>
     <td>C2</td>
  \langle/tr>
</table>
```
# $\mathbf{A1}|\mathbf{B1}|\mathbf{C1}$  $A2$   $B2$   $C2$

## 5.4 BILDER

Bilder werden nicht in die HTML-Seite eingefügt, sondern getrennt gespeichert. Mithilfe des img Elements teilen Sie dem Browser mit, wo das Bild wie eingefügt werden soll.

### 5.4.1 FORMAT

Für das Internet müssen Bilder im Format JPG, PNG, SVG oder GIF vorliegen.

#### 5.4.2 BILD HINZUFÜGEN

Das Image Element (img) beschreibt das eingefügte Bild. Breite (width), Höhe (height) und den Alternativen Text (alt) sollten angegeben werden. Der alternative Text vereinfacht das Lesen der Seite mit einem Screenreader für sehbehinderte Leute und hilft den Suchmaschinen das Bild richtig einzuordnen.

<img src="pix/snow.jpg" width="300" height="225" alt="Winterlandschaft" />

src...............................................Source, wo liegt das Bild width/height.......................Breite und Höhe des Bildes

alt...............................................Alternativer Text, Beschreibung vom Bild

## <span id="page-3-0"></span>6 SEITEN UND INHALTE VERLINKEN

Verweise können verwendet werden um auf andere Seiten, Webseiten oder Anker (Bereich auf einer Seite) zu springen. Selbst für das Versenden von E-Mails können sie verwendet werden.

### 6.1 HYPERLINKS

Mit Hyperlinks können einzelne Seiten miteinander verlinkt werden. Die Seiten können auf demselben Webserver (kontakt.html) oder auf einem entfernten Webserver (https://www.swissinfo.ch/) liegen.

<a href="kontakt.html">Kontakt</a> <a href="https://www.swissinfo.ch/">Schweizer Nachrichten in 10 Sprachen</a>

### 6.2 RELATIVE UND ABSOLUTE LINKS

Interne Links können verschiedentlich erstellt werden.

Der einfachste Fall ist, wenn sich die Zieldatei im gleichen Verzeichnis befindet.

<a href="**kontakt.html**">Kontakt</a>

Liegt die Datei in einem Unterverzeichnis, muss die Verzsichnisstruktur angegeben werden.

<a href="**produkte/akkus.html**">Akkus</a>

Übergeordnete Verzeichnisse können mit zwei Punkten erreicht werden, z.B. von den Akkus zur Übersicht der Filialen

<a href="**../filialen/index.html**">Filialen</a>

Beginnt der Hyperlink mit einem Schrägstrich, wird das Hauptverzeichnis des Webservers durchsucht.

<a href="**/filialen/europa.html**">Filalen in Europa</a>

## 6.3 E-MAIL LINKS

Beginnt der Hyperlink mit mailto wird das E-Mailprogramm des Rechners geöffnet.

```
<a href="mailto:info@bsp.com">Nachricht an info@bsp.com</a>
```
## 6.4 ANKER

Ein Anker identifiziert eine bestimmte Stelle innerhalb einer Seite.

Der Anker wird mit … name=" $f$ aq"... definiert und mit …hre $f$ =" $\#f$ aq"... kann darauf gesprungen werden.

```
<a href="#faq">Schaue doch bei den "Häufig gestellten Fragen" nach.</a>
...
...
<h2><a name="faq">Häufig gestellte Fragen</a></h2>
...
...
```
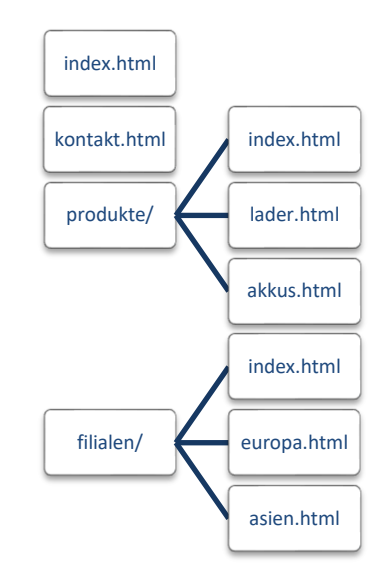

#### <span id="page-4-0"></span> $7<sup>7</sup>$ SONDERZEICHEN UND CODIERUNG

Sonderzeichen, z.B. Umlaute, können mit UTF-8 ohne Codierung in den HTML Code eingegeben werden  $(\text{meta} \space \text{charset} = " \text{UTF} - 8" > )$ 

Die richtige Darstellung der Sonderzeichen hängt von den Einstellungen am Webserver, der HTML-Seite und dem Browser ab. Falls die Zeichen falsch dargestellt werden, kann man die Sonderzeichen als HTML-Entity eingeben. Die Codes beginnen mit dem Et-Zeichen (&) und enden mit dem Strichpunkt (;).

Einen Überblick der HTML-Entities findest du unter: https://dev.w3.org/html5/html-author/charref

### 7.1 BEISPIELE

Ä Ä ö ö  $\circ$  $\&$ copy;  $\text{\&frac1}{2}$  $\delta$ szlig;  $\beta$ <br> $\delta$ euro;  $\xi$